## **Dubbing Files by Connecting to a DVD Recorder or VCR**

You can dub videos in standard quality by connecting to a DVD recorder or VCR.  $\label{eq:connection} % \begin{center} \begin{center} \begi$ 

- Refer also to the instruction manuals of the TV, DVD recorder, VCR, etc.
- Connect to a VCR/DVD recorder.

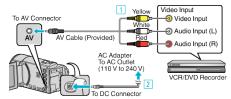

- 1 Connect using the provided AV cable.
- 2 Connect the AC adapter to this unit.
- This unit powers on automatically when the AC adapter is connected.
- Be sure to use the supplied JVC AC adapter.
- 2 Tap ▶ to select the playback mode.

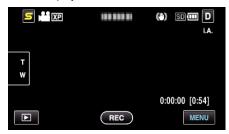

- Tap to return to the recording mode.
- The mode changes between recording and playback with every tap.
- 3 Prepare the TV/VCR for recording.
  - Switch to a compatible external input.
  - Insert a DVD-R or video tape.
- 4 Prepare this unit for playback.
  - Set "VIDEO OUTPUT" in the "COMMON" menu to the aspect ratio ("4:3" or "16:9") of the connecting TV.
- 5 Start recording.
  - Start playback on this unit and press the record button on the recorder.
  - After playback is complete, stop the recording.